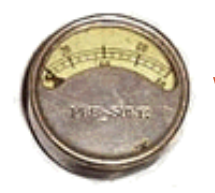

## **Web Site Example**

In this example we will use a fixture to look around the web. Developers of web applications often get the idea that this is a good universal interface to their programs. We don't think so. You are far better off testing your server site objects from fixturing running on the server. But you will probably want to do some testing over http so we show here how it can be done.

You can run this test on the fit.c2.com server with the usual run.cgi command. This will have c2.com acting as a client on your behalf.

## http:run.cgi

We use actions to start eg.Page, our web browser like fixture. We can enter location, a web address, or link, which follows a link on the page to a new location. When we enter a link, the fixture searches the current page for an anchor that starts with the entered text. You only have to enter enough to be unique. Then it retrieves that page.

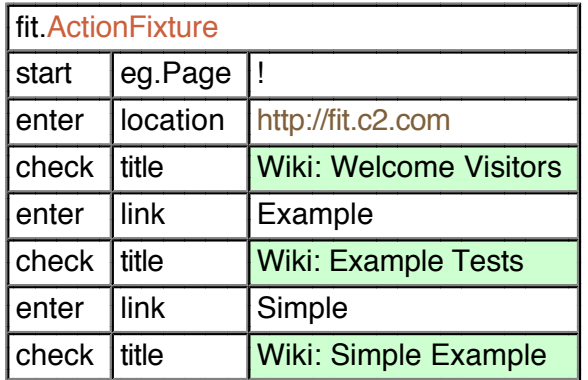

The eg.Page fixture is also a row fixture. Here we use it that way to check on the rows of the SimpleExample.

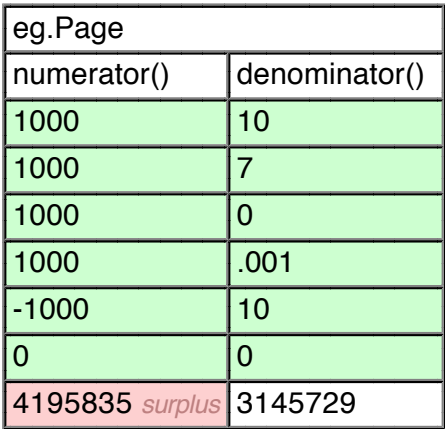

We left out the pentium bug values on purpose just so you would know we really are reading from that page. We will follow the pentium bug reference just to show that we can read from other servers.

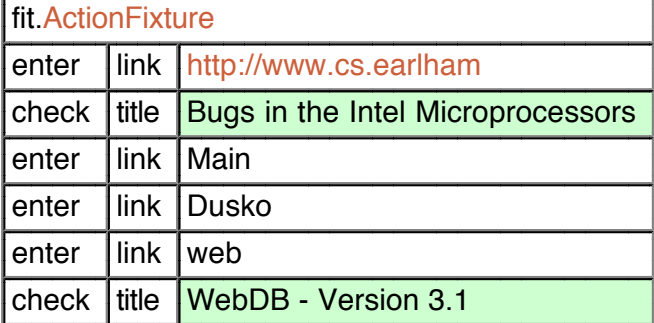

There are a couple of things that are not quite right about this example.

- It seems odd to say I enter I link I foo I when we want to click a link. The reflection that ActionFixture is doing for us isn't really helping us out much.
- Our fixture only knows one query and that assumes we are on a page with a very specific table.

See source.

!

http:Release/Source/eg/Page.java

Edit Last edited September 26, 2002 Return to WelcomeVisitors